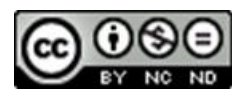

# **Propuesta de Gamificación con Genially**

# **Economía 4º Eso - Repaso Tema 2**

## **Propuesta**

La propuesta de gamificación se ha realizado utilizando la aplicación Genially. En dicha propuesta se han utilizado dos juegos diferentes que sirven como repaso de los contenidos vistos en la unidad 2: "Producción y crecimiento" de 4º Eso. La actividad se ha desarrollado durante el 1º trimestre del curso 2022-23

- Definiciones económicas
- Preguntas tipo test de la unidad.

La gamificación por tanto tendrá dos propuestas diferenciadas. El alumnado de forma individual, utilizando su móvil, accederá a la propuesta enviada por teams con el siguiente enlace:

<https://view.genial.ly/63752fba78cad0001a5400b7/interactive-content-repaso-tema-2>

El alumnado dispondrá de 15 minutos para su realización.

#### **Recursos utilizados**

Para la elaboración de esta tarea hemos utilizado distintas plantillas con recursos para su reutilización:

• Villamates DND infinito:<https://view.genial.ly/6060c555bb465e3901822297>

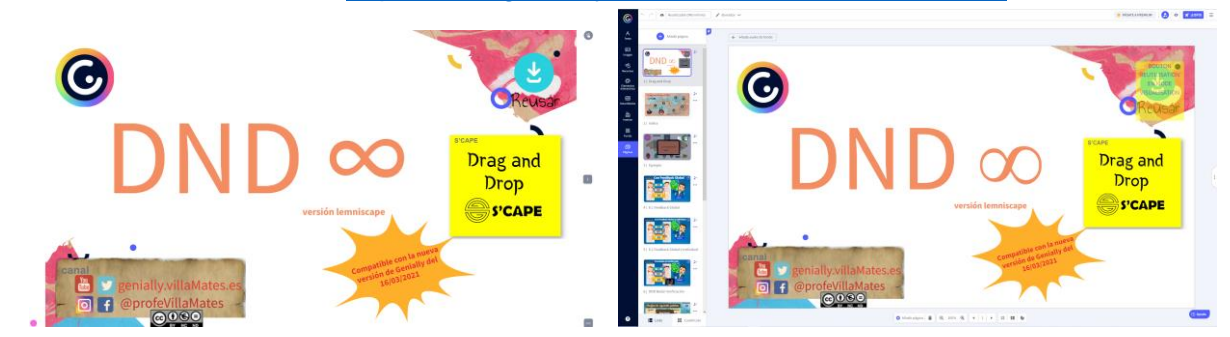

• Sandbox Educación Quiz ¿Quién quiere ser millonario?: [https://sandboxeducacion.es/quien](https://sandboxeducacion.es/quien-quiere-ser-millonario)[quiere-ser-millonario](https://sandboxeducacion.es/quien-quiere-ser-millonario)

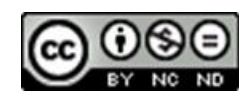

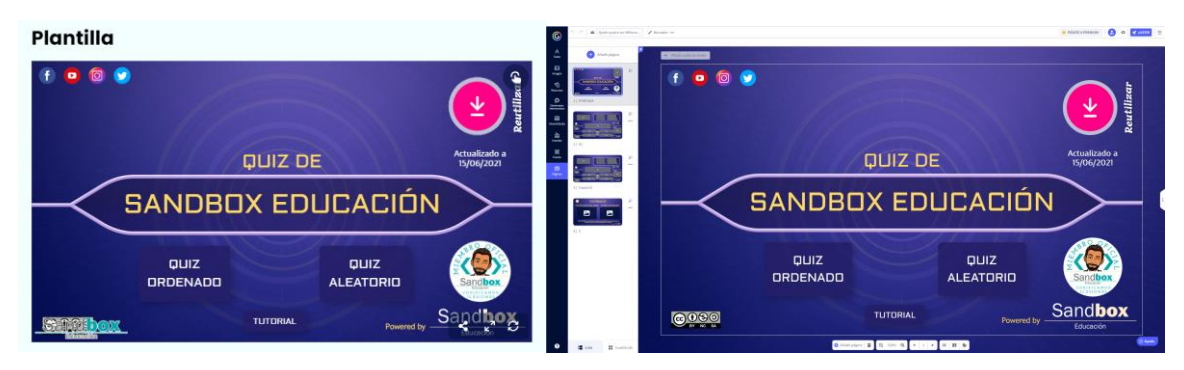

### **Explicación del proceso para su creación:**

La práctica tiene dos partes diferenciadas:

- La 1º parte consiste en unir los términos económicos con sus correctas definiciones.

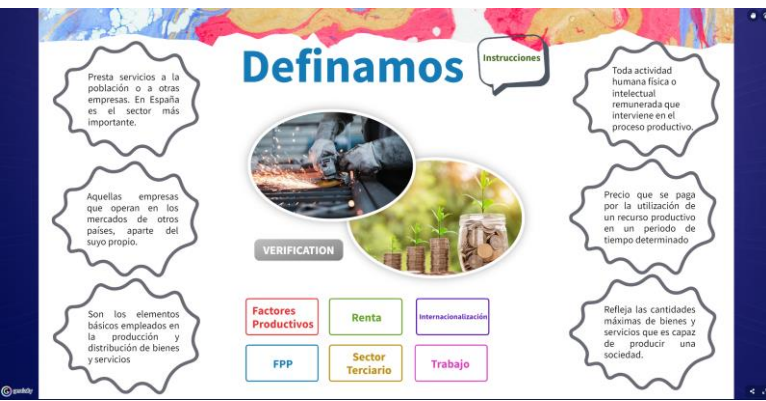

Nos encontraremos con 6 términos económicos de distintos colores. Son elementos móviles que permiten su movimiento hasta su definición correcta, las cuáles se encuentran a los lados.

Si el alumnado no entiende el ejercicio puede pasar sobre "instrucciones", apareciendo una etiqueta con la explicación pertinente.

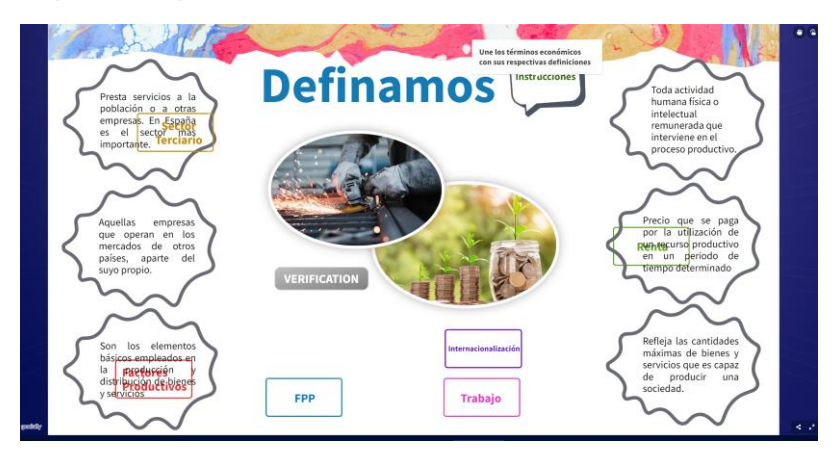

Una vez que hayan puesto las 6 definiciones que piensan que son correctas, pulsan sobre la imagen verificación, la cuál les mostrará si han acertado las 6 definiciones o han cometido algún error. Si es este último caso, las respuestas correctas quedarán con sus definiciones correctas y las incorrectas volverán a su posición original. Para facilitar la comprensión del juego, se mostrará una imagen diferente según haya acertado o no en sus respuestas.

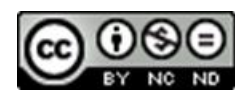

Finalmente podrán avanzar al siguiente juego cuando unan de forma correcta todas las definiciones, apareciendo el botón de Siguiente.

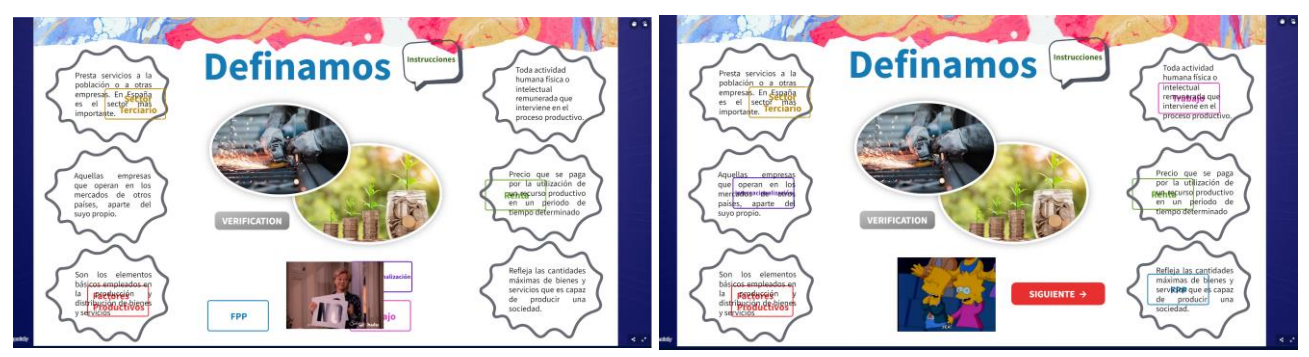

Para su realización hemos utilizado la plantilla DND infinito de la web "villamates" como base. A partir de ella hemos eliminado las páginas no deseadas de la plantilla, quedándonos solamente con los recursos necesarios:

 $\circ$  **FONCTION DND00 210421** : Para que funcionen todas las funciones correctamente. **OBJET1** 

```
o para el término económico que uniremos a la definición económica
```
correcta utilizando el bloque numérico correspondiente

o **ERIFICATION** Para comprobar si son correctas o no las uniones.

- **ORRECTIC** o : Para que sólo las respuestas incorrectas vuelvan a su posición de origen, manteniéndose las correctas.
- 

 $\sigma$   $\overline{\text{GLOBAL\_ONOFF}}$  : Asociada a la imagen que va a aparecer solo cuando todas las respuestas sean correctas.

o WRONG\_TEM: Asociada a la imagen que va a aparecer temporalmente cuando hayamos fallado en alguna respuesta.

Todos estos bloques deberán estar agrupados con sus correspondientes imágenes para que el juego funcione correctamente.

Para hacer más atractivo el juego, hemos jugado con los formatos, tamaños, buscado imágenes libres en pixabay. Insertado formas, gifts, fondos,…..

La 2º parte consiste en responder correctamente a 10 preguntas de tipo test, pero utilizando el juego ¿Quién quiere ser millonario? para presentarlo de forma más atractiva al alumnado.

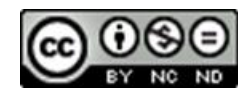

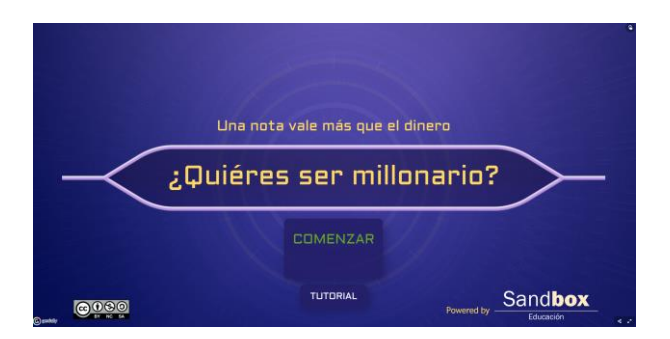

Para la correcta comprensión del funcionamiento del juego se han dejado unas instrucciones utilizando el recurso "ventana" al pulsar sobre el elemento Tutorial.

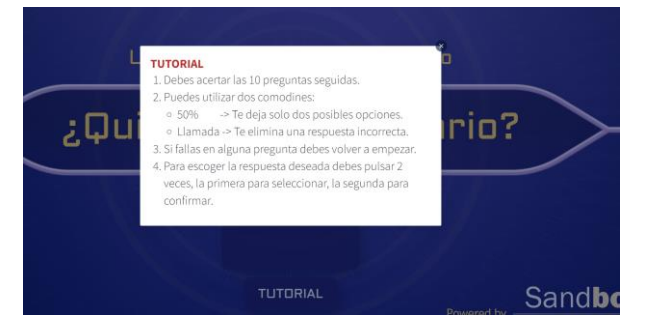

Si pulsamos sobre comenzar el juego empezará.

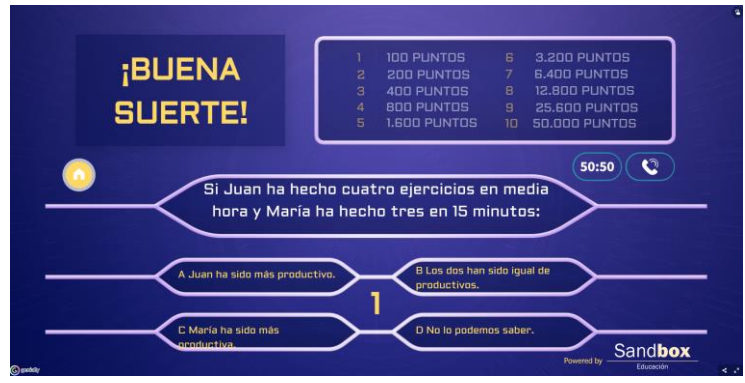

El alumnado deberá responder correctamente de forma consecutiva a 10 preguntas. Si falla en alguna, deberá volver a empezar. Dispondrá de 2 comodines:

- o 50:50: Deja 2 solo dos respuestas posibles.
- o Llamada: Elimina una respuesta incorrecta.

Las respuestas aparecerán de forma aleatoria, sobre un listado de 10 preguntas. También las respuestas aparecerán de forma aleatoria.

Para su realización hemos utilizado como base la plantilla del Quizz - ¿Quién quiere ser millonario? que podemos encontrar en la web de Sandbox educación, como hemos mencionado anteriormente.

Hemos eliminado las páginas no deseadas, y hemos dejado solo una variante del juego, aquella referida a realizar un Quizz Aleatorio, para que cada alumno tenga un orden de preguntas distintas.

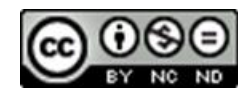

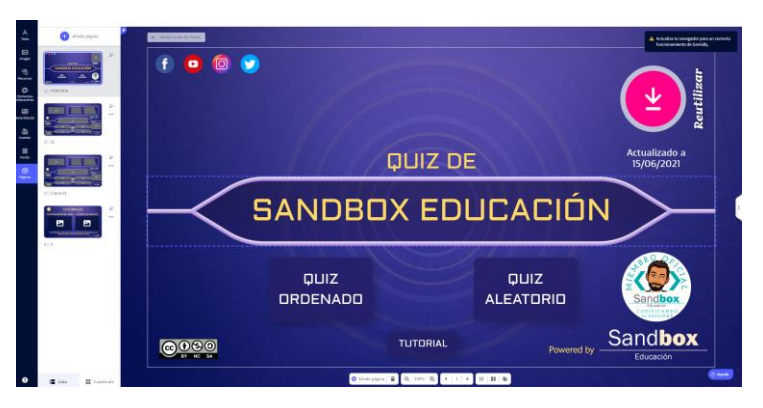

En la presentación del juego hemos quitado todos los elementos no necesarios, modificando a nuestro gusto la plantilla inicial: títulos, añadiendo interacciones de página siguiente al botón comenzar y realizando una ventana sobre el botón tutorial para escribir las instrucciones.

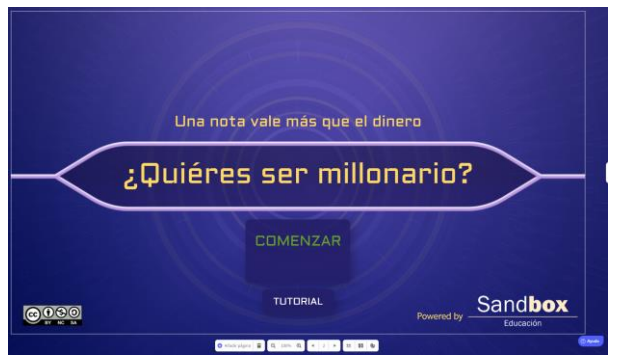

Para el juego en sí, hemos escrito en un listado las preguntas y respuestas, indicando cuál es la respuesta correcta en cada pregunta. Se puede poner más respuestas correctas y más repuestas incorrectas en cada pregunta, para que el programa elija cada vez una correcta y 3 incorrectas de la lista, pero nosotros solo hemos dejado una correcta y 3 incorrectas en total.

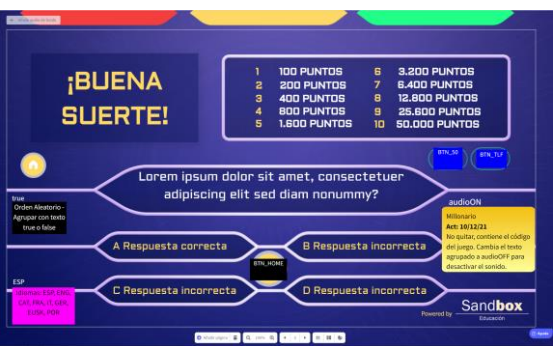

Para que aparezca en un orden aleatorio las preguntas, hemos dejado en "true" el siguiente comando:

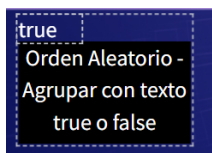

De la misma forma deseamos que haya efectos sonoros cuando se respondan a las preguntas, por lo tanto, dejamos en audioON el siguiente comando:

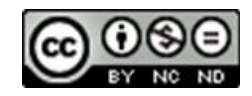

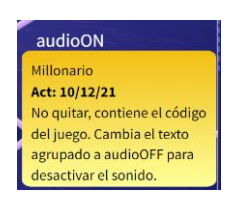

Para que el alumnado responda correctamente deberá pulsar la opción y volver a pulsar la misma opción para confirmar.

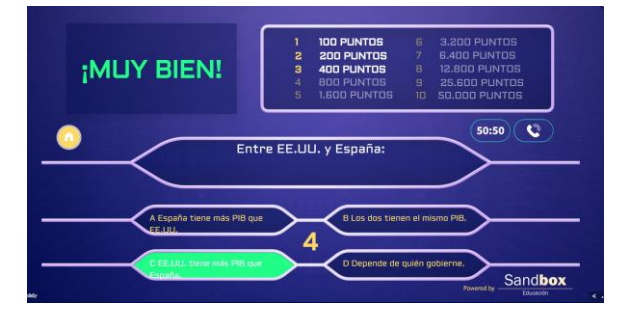

Cuando el alumnado termine ambos juegos, le aparecerá el mensaje "HAS GANADO". Avisará al profesor para que evalúe que ha terminado su propuesta de gamificación.

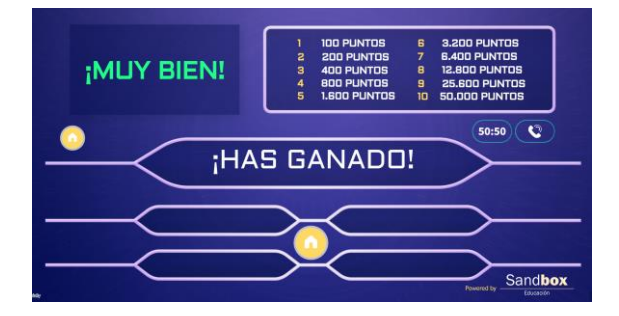